## **Integrated Control of All Displays Spatial Display**

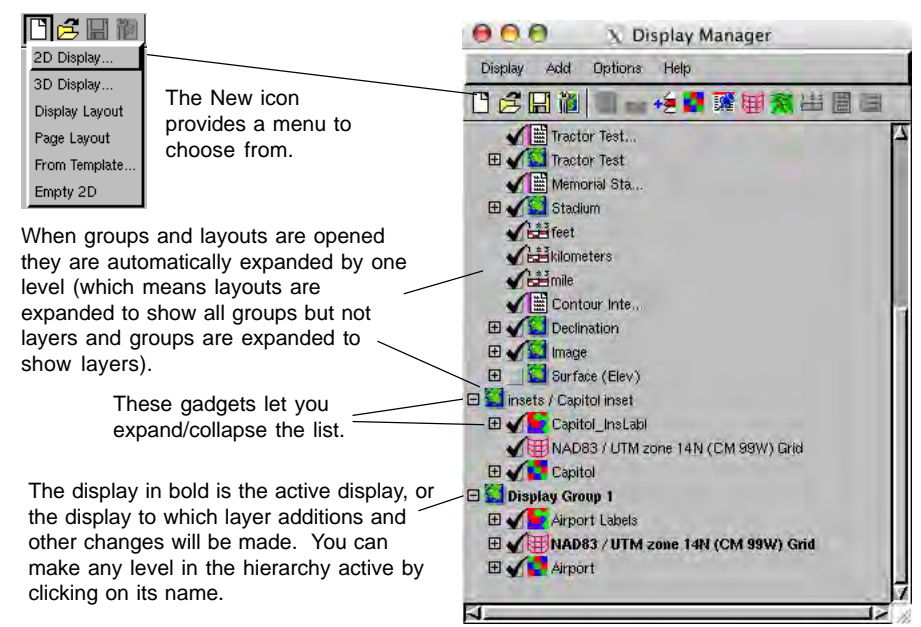

AAA Map Layout / HdcpylmageMap - View 1 View Tool LegendView GPS Options HotKeys Help  $\circledcirc$ -미-실 420003202 **H-OQQNEBE** Central Lincoln OOO ○ ○ ○ |X| insets / Capitol inset Tool LegendView GPS  $\circledcirc$   $\Box$ 2301.46 X 380.21 V m Three open displays (a saved layout, a saved group, and a new 2D group) are all managed from the same controls window (above). The display groups (left and right) are intended as different-scale insets for the map shown above (insert at left shown at 1.4 Scale:  $5840 \times$ Zoom: upper right of map). Time to draw: 0.317 seconds

The Display process uses a Display Manager window to manage the content of one or more views for different groups and layouts. All open groups and layouts (referred to collectively as displays) are managed from a single list in this Display Manager. When the Display process opens, use the New or Open icons on the controls window toolbar to get started (see the color plate entitled *Spatial Display: Getting Started Using the New Design*).

It is typical to work with a number of open displays, which may be related as illustrated here or unrelated. You can, for example, have different people preparing insets for a map layout you are designing and have both this saved group (inset) and the layout open. You could also have a saved group with a 3D view that you want to view while constructing another group in 2D

from newly acquired layers of the same area. You can have multiple unrelated displays open when you are fine tuning the printed characteristics of one map while starting on the next. When different displays have shared geographic extents, you can use the GeoLock feature in the TNT products to zoom and/or reposition all display views in concert. You can also have the scale and position of some or all View windows be independent of the others.

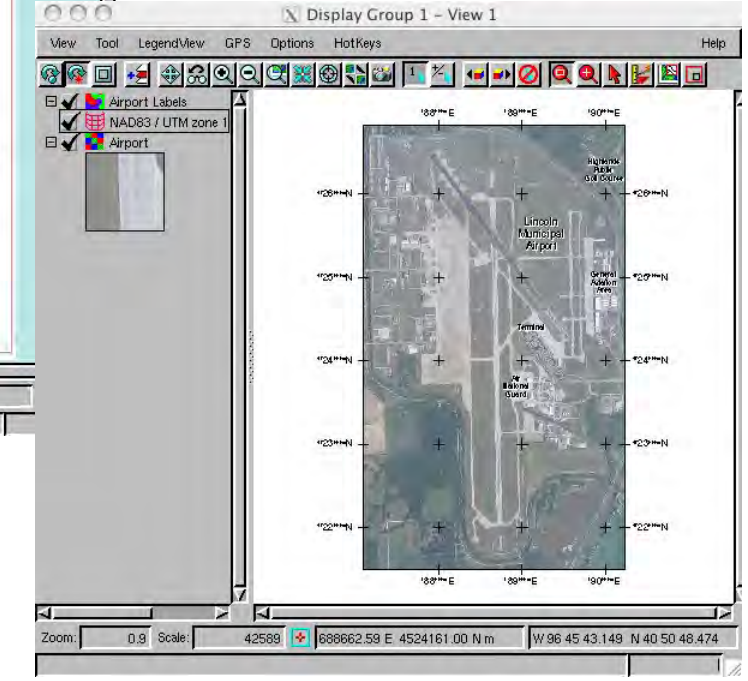